# cplaymit

# **Digitale Grundbildung**

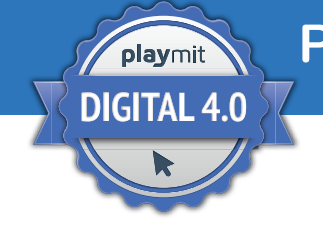

**Playmit-Urkunde DIGITAL 4.0**

**Info-Letter September 2020 I Thema: Webmeetings**

In Kooperation mit:

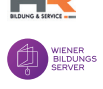

Bildquelle: Shutterstock\_161549897

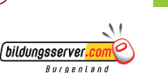

**B**Education

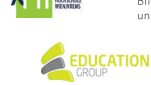

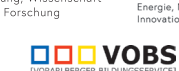

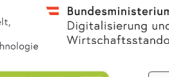

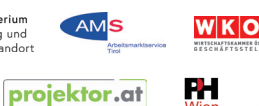

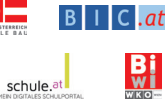

# **ANKNÜPFUNG an den Lehrplan: "Berufs**orientierung" und "Digitale Grundbildung"

Das Thema Webmeeting ist vor allem im Bereich "Di**gitale Kommunikation und Social Media"** angesiedelt. Dort geht es im Unterbereich "Interagieren und kommunizieren" unter anderen darum, verschiedene digitale Kommunikationswerkzeuge zu kennen, sowie um die Anforderungen an digitale Kommunikationswerkzeuge. Das bedeutet also, dass die SchülerInnen auch vertraut sein sollten mit den Besonderheiten der Gesprächsführung über Webmeeting-Tools – mit allen Vor- und Nachteilen. Je nachdem, welches Tool man auf welche Art verwendet, ist auch der Unterbereich "Zusammenarbeiten" relevant – wenn beispielsweise Breakout-Räume oder geteilte Whiteboards im Webmeeting genutzt werden, um zu gemeinsamen Ergebnissen zu kommen.

Auch der Bereich "Gesellschaftliche Aspekte von **Medienwandeln und Digitalisierung"** mit den Unter-

bereichen "Digitalisierung im Alltag" sowie "Chancen und Grenzen der Digitalisierung" sind betroffen. Häufig werden Tools wie Skype, WhatsApp oder FaceTime auch im Privatbereich genutzt – eine Reflexion des Themas sowie die Kenntnis der Vor- und Nachteile dieser Tools im Privatbereich sind daher ebenfalls von Vorteil. Schließlich sollen diese Vorzüge und Herausforderungen aber auch auf die Gesellschaft gesamt umgelegt werden können.

Der Bereich "Technische Problemlösung" kann ebenfalls gestreift werden, wenn die SchülerInnen damit konfrontiert werden, welche technischen Probleme während eines Webmeetings auftreten können (z. B. wenn das Mikrofon nicht funktioniert oder der Ton sehr abgehackt klingt), und wie man diese selbst beheben bzw. zumindest präzise und korrekt beschreiben kann.

# **Webmeetings**

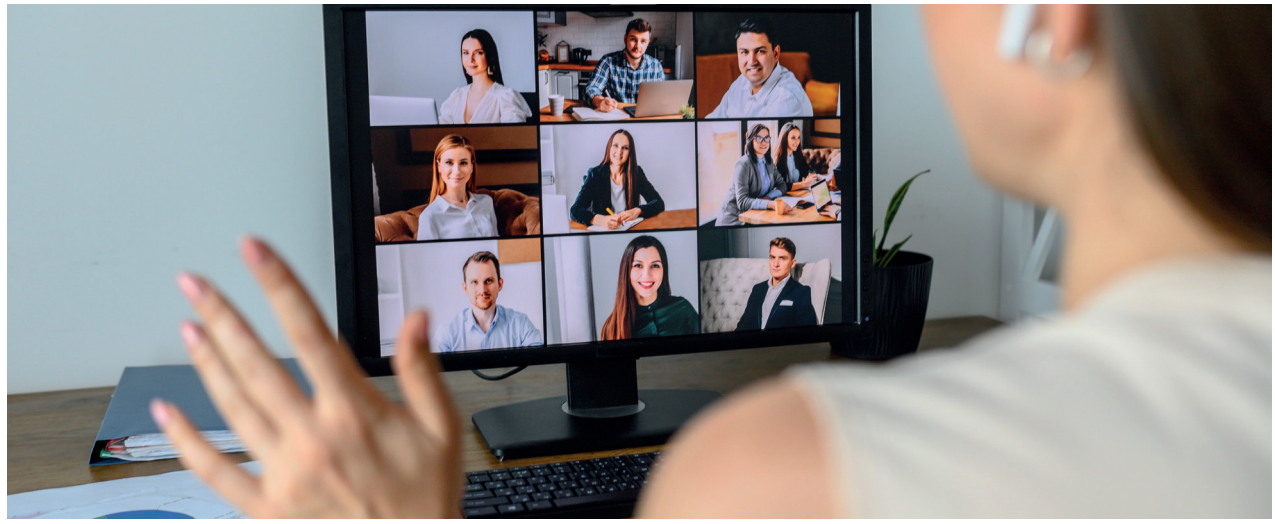

Da nahezu jeder schon über eine halbwegs leistungsfähige Internetverbindung verfügt, können Treffen, Unterricht, Meetings und Absprachen einfach per Audio oder Video über das Web abgehalten werden. Mittlerweile gibt es eine große Zahl von Anbietern von Online-Konferenz-Tools. Die bekanntesten davon sind Zoom, Microsoft Teams, Skype (for Business), Adobe Connect und Google Hangouts. Mit einer derartigen Software kann man an einer Webkonferenz teilnehmen oder selbst eine veranstalten. Über das Internet werden das **Videobild** einer Webcam und das **Audiosignal** eines Mikrofons übertragen.

Die **Funktionen** von Online-Konferenz-Tools sind je nach Anbieter unterschiedlich, allerdings bieten die meisten neben der Übertragung von Bild und Ton auch einen **Text-Chat,** das **Teilen des Bildschirms** (Screen-Sharing) sowie die Möglichkeit, das Meeting aufzunehmen. Manche Tools bieten zudem ein **Whiteboard** oder ein **gemeinsam zu bearbeitendes Dokument,** auf das die Teilnehmenden während der Konferenz zugreifen können. Auch das **Einbinden von Videos** oder die Präsentation von Office-Dokumenten ist häufig möglich.

# **Die Sache mit dem Datenschutz**

Aus der Vielzahl der Angebote das passende auszuwählen, ist nicht immer einfach. Ein ganz wichtiger Punkt sollte auf jeden Fall die **Datensicherheit** sein. Daher ist es wichtig, zu überprüfen, wo der Server steht, über den die Webkonferenz abgehalten wird. Anbieter aus der EU sind der Datenschutzgrundverordnung (DSGVO) verpflichtet und bieten daher eine gewisse Sicherheit. Steht der Server allerdings in einem Drittland (z. B. in den USA), gelten die dortigen Gesetze und das könnte dazu führen, dass

Inhalte der Webkonferenz nicht geheim gehalten werden. Wichtig ist zudem, dass eine **Übertragung der Daten ver**schlüsselt stattfindet bzw. dass man auch selbst im Tool Einstellungen vornehmen kann. Teilnehmerlisten dürfen nicht öffentlich einsehbar sein und bei der Einladung sollte man darauf achten, dass nur Berechtigte Zugang zur virtuellen Konferenz haben – die Vergabe von Passwörtern kann helfen. Wird ein Meeting aufgezeichnet, müssen alle Teilnehmenden zustimmen – dies gilt vor allem auch dann, wenn Screensharing eingesetzt wird. Zudem verlangen manche Anbieter, dass auf dem eigenen Gerät Software installiert wird – hier ist darauf zu achten, dass der Arbeitgeber bzw. die Institution dies auch gestattet.

# **Vorbereitung auf ein Webmeeting**

Obwohl man glauben könnte, dass eine Videokonferenz weniger Aufwand bereitet, ist eine **sorgfältige Vorbereitung** notwendig. Folgende Punkte sollte man dabei beachten:

- **Rechtzeitig vor dem Meeting die Technik prüfen:**  Manchmal bieten Webkonferenz-Tools die Möglichkeit, Ton und Bild vorher zu testen. Bei manchen Anbietern muss zudem noch Software auf dem eigenen Gerät installiert werden. Obwohl viele Laptops schon eingebaute Mikrofone haben, ist ein Headset empfehlenswert. Damit können Umgebungsgeräusche minimiert werden.
- **Unterlagen herrichten:** Damit man während Meetings keine Zeit verliert, sollte man alle Unterlagen (sowohl ausgedruckte als auch digitale) griffbereit haben. Es kann für andere Teilnehmende unangenehm sein, wenn sie warten müssen, wenn man eine Datei erst suchen muss.

# Digitale Grundbildung | Info-Letter September 2020

- **Unterlagen herrichten:** Damit man während des Meetings keine Zeit verliert, sollte man alle Unterlagen (sowohl ausgedruckte als auch digitale) griffbereit haben. Es kann für andere Teilnehmende unangenehm sein, wenn sie warten müssen, wenn man eine Datei erst suchen muss.
- **Für eine ruhige Umgebung sorgen:** Wenn man von zuhause aus am Webmeeting teilnimmt, sollte man dafür sorgen, dass man nicht gestört wird – weder durch Verwandte noch durch Haustiere. Am besten, man schließt die Türe ab. Auch auf den Hintergrund, der über die Webcam zu sehen ist, sollte man achten – zu viele Details könnten andere Teilnehmende ablenken.
- **Auf die Beleuchtung achten:** Sitzt man in einem halbdunklen Raum oder ist hinter einem ein Fenster, kann das dazu führen, dass die anderen Teilnehmenden nur einen Schattenumriss sehen. Daher ist es wichtig, auf die Position der Webcam und auch auf die geeignete Beleuchtung zu achten.
- **Zugangslink verschicken:** Rechtzeitig vor dem Meeting sollten alle Teilnehmenden den Link (und eventuell das Passwort oder den Zugangscode) erhalten sowie Informationen, was alles vorbereitet werden soll.
- • **Eventuell Unterlagen verschicken:** Möchte man während des Meetings etwas diskutieren oder ist man für den Ablauf zuständig, ist es günstig, wenn die Teilnehmenden bereits vor dem Meeting die notwendigen Unterlagen per E-Mail erhalten.
- **Pünktlichkeit:** Da man immer mit technischen Schwierigkeiten rechnen muss, ist Pünktlichkeit bei virtuellen Treffen von besonderer Bedeutung. Loggt man sich bereits einige Minuten vor Beginn ein, kann man gegebenenfalls noch nach Lösungsmöglichkeiten suchen.

# **Während des Webmeetings**

Auch während einer virtuellen Besprechung gibt es einige Regeln, die man berücksichtigen sollte, damit das Meeting für alle angenehm ist:

- **Mikrofon stumm schalten:** Wenn andere am Wort sind, sollte man das eigene Mikro stumm schalten – so können Nebengeräusche oder Atemgeräusche vermieden werden.
- **Handy ausschalten:** Wie bei einem echten Meeting, ist auch bei einem Online-Meeting das Läuten eines Telefons nervig und störend. Auch die Töne sonstiger Apps auf dem Telefon sind störend. Daher sollte man das Handy am besten ganz ausschalten oder zumindest stumm schalten.
- **Augenkontakt herstellen:** Auch wenn dies bei Webkonferenzen schwierig ist, kann man doch Augenkon-

takt halten, indem man direkt in die Webcam schaut. Dies führt dazu, dass sich die anderen Teilnehmenden persönlich angesprochen fühlen.

- **Deutlich sprechen:** Selbst, wenn ein gutes Mikrofon verwendet wird, so kann es doch zu Stimmenverzerrungen kommen. Daher ist bei Webmeetings eine deutliche Aussprache und langsameres Sprechen besonders wichtig.
- Andere ausreden lassen: Diese Höflichkeit sollte natürlich auch in Face-to-Face-Meetings gelten, in Online-Umgebungen ist es aber noch wichtiger, damit keine parallelen Diskussionen entstehen oder eine negative Gesprächsatmosphäre entsteht. Besser ist es, immer noch kurz zu warten, um sicher zu gehen, dass der Gesprächspartner fertig ist.
- **Zeit lassen:** Vor allem, wenn die Teilnehmenden noch nicht viel Erfahrung mit Webmeetings haben, sollte man diesen zu Beginn Zeit geben, damit sie sich mit dem System vertraut machen können und auch unterschiedliche Funktionen ausprobieren können.
- **Langeweile vermeiden:** Gibt es zu viele Präsentationen in einem Meeting, wird das für die Teilnehmenden rasch langweilig. Auch wenn es bei virtuellen Konferenzen nicht so einfach ist, das Publikum miteinzubeziehen, ist gerade dies besonders wichtig. Man kann zwischendurch eine Frage stellen oder eine Umfrage (z. B. über Mentimeter) einfließen lassen.
- **Moderation:** Leitet man eine Webkonferenz, so sollte man die Moderation übernehmen – oder eine andere Person als ModeratorIn bestimmen. Vor allem, wenn es sich um eine größere Anzahl Teilnehmender handelt, ist es wichtig, dass jemand die Reihenfolge der SprecherInnen festlegt. Wenn alle auf einmal reden, wird das Meeting schnell unverständlich. Manche Systeme bieten die Möglichkeit für die Teilnehmenden, virtuelle Zeichen zu geben, wenn man sprechen möchte.
- **Zustimmung der Teilnehmenden einholen:** Wenn die Webkonferenz aufgezeichnet wird, müssen alle Teilnehmenden damit einverstanden sein. Vor Drücken des Aufnahmeknopfs sollte man daher darauf hinweisen und die Zustimmung einholen.
- **Multitasking vermeiden:** Auch wenn eine Webkonferenz dazu verleitet, parallel E-Mails zu lesen oder auf anderen Webseiten zu surfen, sollte man dies nicht tun. Es könnte sonst sein, dass man Wichtiges verpasst.
- **Webkonferenzen nicht unentschuldigt verlassen:**  Sollte man aus wichtigen Gründen das Meeting bereits vorher verlassen müssen, sollte man zumindest im Text-Chat eine Nachricht hinterlassen, damit die anderen Teilnehmenden informiert sind.

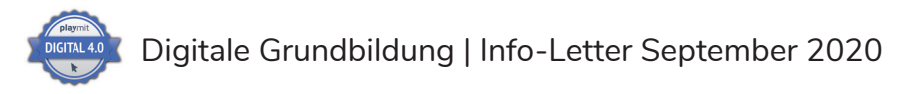

# **Trouble-Shooting**

Gerade, wenn man moderne, neuartige Technologie einsetzt, kann es zu Komplikationen kommen. Bei technischen Problemen beim Online-Meeting können folgende **Tipps** helfen:

- **Bei technischen Problemen den Chat verwenden:**  Da andere Teilnehmende oft nicht wissen, dass man technische Schwierigkeiten hat, sollte man beim ersten Auftreten dies gleich in den Textchat schreiben. Somit können andere beispielsweise wichtige Inhalte wiederholen oder sie warten dann, bis man sich neu einloggt.
- **Verzerrtes Bild und abgehackter Ton:** In den meisten Fällen ist eine schwache Internetverbindung an Ton- und Bildstörungen schuld. Oft hilft es, wenn die Videoübertragung abgeschaltet wird, damit weniger Datenvolumen entsteht.
- **Neu einsteigen:** Wenn das Bild einfriert oder andere Funktionen plötzlich nicht mehr so arbeiten, wie sie sollen, hilft es eventuell, sich neu einzuloggen.

Berücksichtigt man alle diese Hinweise, dann steht einem gelungenen Online-Meeting nichts im Weg!

# **Quizfragen zu "Webmeetings"**

## **Was versteht man unter Zoom-Bombing? Erläuterung:**

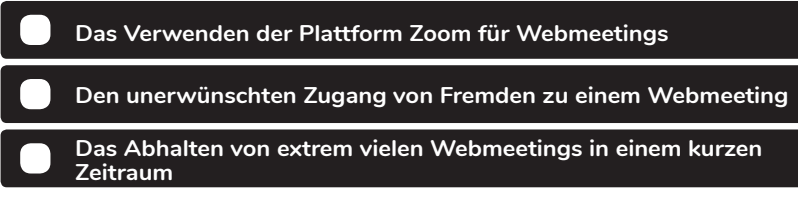

### **Wie bezeichnet man das Austauschen von Dateien in einem Webmeeting? Erläuterung:**

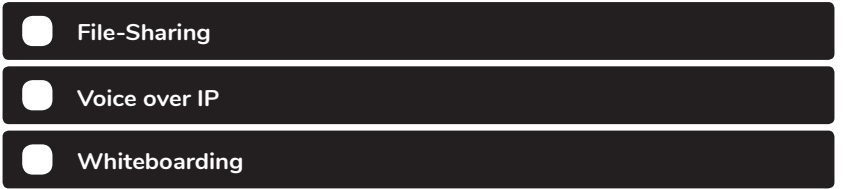

### **Was erlaubt die Playback-Funktion in einem Webmeeting-Tool? Erläuterung:**

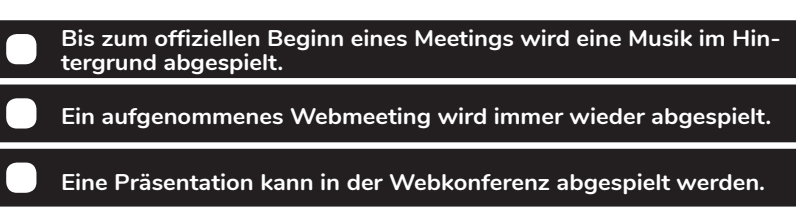

### **Wie nennt man es, wenn man sich mit einer Telefonnummer in eine Webkonferenz einwählt?**

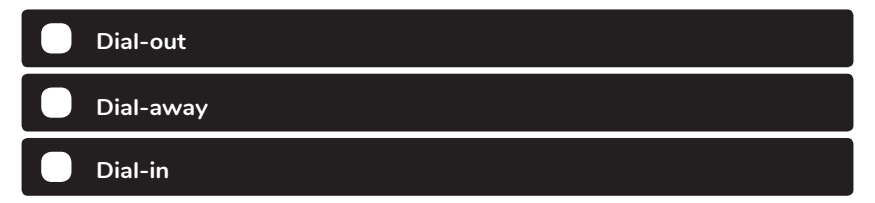

# **Was bedeutet Software as a Service? Example 2018 Example 2018 Example 2018 Example 2019 Example 2019 Example 2019**

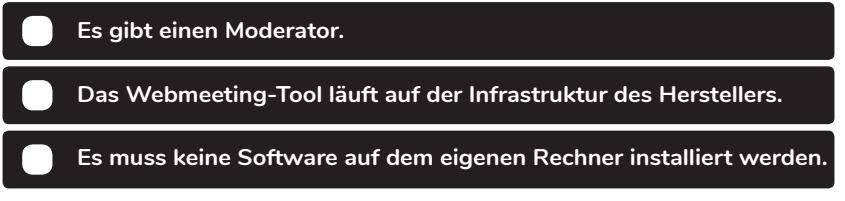

Störer betreten über leicht zu erratende Meeting-IDs Zugang zu einem Webmeeting und posten dann pornografisches Material oder rassistische Aussagen. Mithilfe von Passwörtern kann man dies eindämmen.

Der englische Name für Datei ist *fi le*, *share* bedeutet austauschen. Die Funktion des File-Sharing in manchen Webkonferenz-Tools ermöglicht es, dass man rasch und unkompliziert Dateien unter den Teilnehmenden austauschen kann.

Mithilfe der Playback-Funktion können beispielsweise Trainings oder Vorträge aufgezeichnet werden und einer beliebigen Anzahl von Teilnehmenden zur Verfügung gestellt werden, die sich die Aufzeichnung immer wieder ansehen können.

### **Erläuterung:**

In manchen Webkonferenz-Tools kann man sich mit dem Telefon (Festnetz oder Mobiltelefon) einwählen und so daran teilnehmen. Dies wird als Dial-in bezeichnet.

Viele Webmeeting-Tools (z. B. Zoom) sind auf dem Server des Herstellers installiert und man mietet sich sozusagen den Zugang. Dafür wird keine eigene Software benötigt.

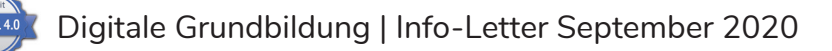

# **Arbeitsanregungen zum Thema "Webmeetings"**

# **Sek I** Sek II

# **Übung**

Überlegen Sie gemeinsam mit Ihren SchülerInnen, worauf es bei der **Kommunikation mit anderen Personen** ankommt. Lassen Sie dazu zwei Freiwillige über ein beliebiges Thema für ca. drei Minuten sprechen. Die anderen SchülerInnen sind in der Beobachterrolle und notieren, was außer den Worten noch dazu beiträgt, dass sich die beiden verstehen (z. B. Mimik, Gestik, Intonation, Körperhaltung). Bitten Sie dann erneut zwei Personen um ein Gespräch (über dasselbe oder ein anderes Thema). Diesmal sehen sich die beiden allerdings nicht (z. B. sitzen sie Rücken an Rücken). Die anderen SchülerInnen beobachten wieder. Gibt es diesmal Missverständnisse? Hat sich das Gespräch verändert? In einem dritten Durchgang schließlich sorgen Sie noch zusätzlich für eine akustische Störquelle (z. B. durch Musik). Was verändert sich? Nach diesem Experiment sprechen Sie mit Ihren SchülerInnen über die Bedeutung nonverbaler Kommunikation für eine Unterhaltung. Die SchülerInnen sollen auch eigene Beispiele einbringen. 1

# **Webkonferenz – Fragen erstellen**

In Vorbereitung einer (fiktiven bzw. auch tatsächlichen) Webkonferenz, bitten Sie Ihre SchülerInnen, sich **Gesprächs- und Verhaltensregeln** zu überlegen. Falls die SchülerInnen noch keine Erfahrung mit Webkonferenzen haben, ziehen Sie Parallelen zu Telefon- oder Videogesprächen. Worauf muss man achten? Wie signalisiert man, dass man etwas sagen möchte? Welche Rolle spielt die Technik? Wie kann ein möglichst reibungsloser Ablauf garantiert werden (z. B. Stummschalten des Mikrofons, Erstellen einer Agenda)? Was soll getan werden, wenn es technische Probleme gibt? Was ist (un-)erwünschtes Verhalten? Die Ideen können in einem Brainstorming gesammelt werden und sollen danach geclustert sowie ausformuliert werden. Am Ende soll eine für alle in der Klasse verbindliche Verhaltensvereinbarung für Webkonferenzen entstehen. 2

# **Planung einer Webkonferenz**

Planen Sie mit Ihren SchülerInnen gemeinsam eine **Webkonferenz**. Dabei kann entweder ein Unterrichtsthema oder etwas Allgemeines (z. B. ein Anliegen der SchülerInnen, Planung einer Klassenfahrt) im Vordergrund stehen. Überlegen Sie mit den SchülerInnen, was alles als Vorbereitung benötigt wird (Datum, Ziel, Dauer, Agenda, Verhaltensregeln, zu nutzendes Tool usw.). Bitten Sie eine oder mehrere Personen, die Moderation der Webkonferenz zu übernehmen. Überlegen Sie, worauf bei der Moderation geachtet werden muss und wie vorgegangen wird, wenn es irgendwelche Schwierigkeiten gibt. Führen Sie die Webkonferenz laut der Planung durch und reflektieren Sie danach mit den SchülerInnen, was gut gelungen ist, wo es Probleme gegeben hat und was man beim nächsten Mal genauer planen sollte. Wie war die Moderation? Holen Sie sich Feedback von den Moderator-Innen genauso wie von den anderen Teilnehmenden. 3

# **Sicherheit**

 Besprechen Sie mit Ihren SchülerInnen die Themen **Privatsphäre und Datensicherheit in Zusammenhang mit Webkonferenzen**. Suchen Sie dazu einen aktuellen Artikel aus dem Internet, der dies aufgreift. Nach dem Lesen und Besprechen des Artikels greifen Sie auf Erfahrungen der SchülerInnen zurück. Was ist das Problem, wenn man mittels Webcam an einer Webkonferenz teilnimmt (z. B. vom eigenen Zimmer aus)? Wie kann so etwas verhindert werden? Was ist zu beachten, wenn man über Webkonferenz seinen Bildschirm teilt? Vergleichen Sie abschließend noch einige Anbieter von Webkonferenzen. Lassen Sie die SchülerInnen recherchieren, wo die Server dieser Anbieter stehen und was dies für die Datensicherheit bedeutet. Warum sollten nicht nur Firmen, sondern auch PrivatnutzerInnen auf Sicherheit achten? Ziel dieser Einheit soll es sein, die SchülerInnen zu sensibilisieren, da wahrscheinlich in den kommenden Jahren die Bedeutung von Webkonferenzen in beruflichen (aber auch privaten) Kontexten zunehmen wird. 4

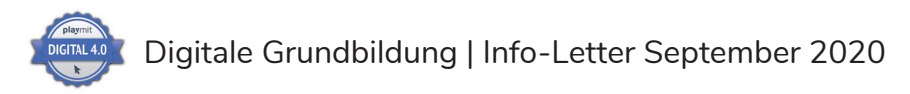

# **Webmeetings**

Übe die Glossarbegriffe zuerst online (**QR-Code einscannen**). Sobald du ein Thema online erfolgreich absolviert hast, kannst du die Lösungen auch im Arbeitsblatt unter "Erklärung" eintragen. Streiche dann die jeweils verwendete Erklärung unten durch.

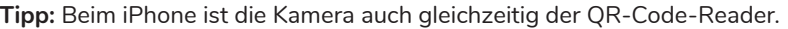

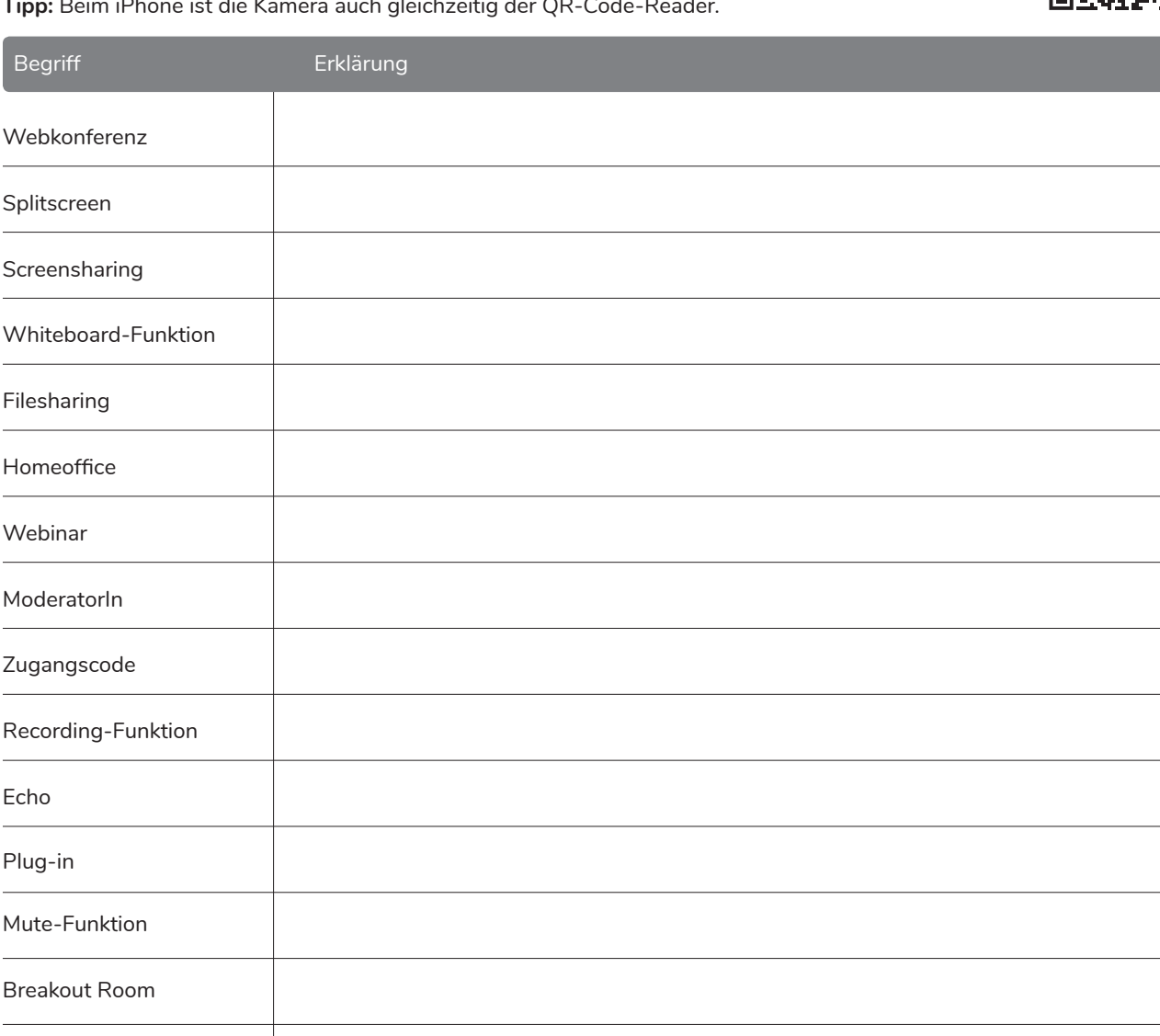

# **Lösungen zu Auswahl:**

Webinar-Replay

Aufteilung des Bildschirms in verschiedene Bereiche für die Anzeige mehrerer Ansichten • Teilen des Bildschirms mit anderen TeilnehmerInnen • Aufzeichnung einer Online-Schulung, die man sich immer wieder ansehen kann • kleine Software, die bei der Installation in ein anderes Programm integriert wird • Möglichkeit, das eigene Mikrofon auszuschalten und somit für andere nicht hörbar zu sein • Audioproblem, bei dem man sich zeitverzögert selbst hört • Vortrag via Internet-Videoschaltung • Möglichkeit, eine Webkonferenz aufzunehmen • Person, die eine Webkonferenz leitet und mehr Rechte hat • Passwort, das man benötigt, um einer Webkonferenz beitreten zu können • Arbeitsplatz (inkl. Computer) in der eigenen Wohnung • Austausch von Dateien zwischen verschiedenen UserInnen • über das Internet durchgeführtes virtuelles Treffen • Möglichkeit, Notizen und Zeichnungen für alle TeilnehmerInnen sichtbar zu erstellen • Unterhaltungen in Untergruppen von nur wenigen TeilnehmerInnen einer Webkonferenz

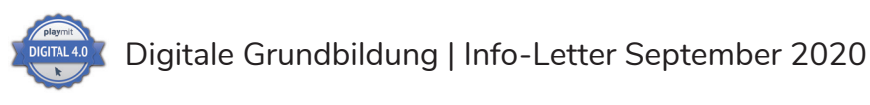

# **Didaktischer Tipp des Monats**

**Probieren geht über studieren: Das Thema Webmeetings ist ein sehr umfangreiches – natürlich kann man sehr viel theoretisch mit den SchülerInnen besprechen und eventuell auch schon auf deren Erfahrungen aus dem privaten Umfeld (z. B. Gruppentelefonate über WhatsApp, Skype oder FaceTime mit Freunden oder Familienmitgliedern) besprechen.**

Allerdings ersetzt die Theorie hier die Praxis auf keinen Fall – daher sollte man – wenn möglich – mit den SchülerInnen **zumindest einmal ein Webmeeting durchführen**, damit sie besser verstehen, worauf zu achten ist und welche Unterschiede es zur Face-to-Face-Kommunikation bzw. computervermittelter Kommunikation im Privatbereich gibt.

Mit welchem **Tool** ein gemeinsames Webmeeting durchgeführt, ist dabei zweitrangig. Natürlich gibt es Unterschiede zwischen den einzelnen Anbietern, aber viele Punkte, die man beachten sollte, sind unabhängig von der Webmeeting-Software. Es geht vor allem darum, allen SchülerInnen zu ermöglichen, selbst Erfahrungen machen zu lassen – wie ist es, wenn man plötzlich vor einem Bildschirm sitzt und zu diesem spricht – eventuell die anderen GesprächsteilnehmerInnen nicht sieht oder die Tonqualität aufgrund schlechter Internetverbindung sehr mangelhaft ist. Vielleicht gibt es an Ihrer Schule ohnehin schon ein bevorzugtes System – erkundigen Sie sich bei den KollegInnen, ob diese bereits positive oder negative Erfahrungen mit einem bestimmten Anbieter gemacht haben.

Je jünger die SchülerInnen sind, desto mehr Aufwand wird wahrscheinlich auch die Vorbereitung darstellen, da

hier meist auch noch die Erziehungsberechtigten einbezogen werden müssen. Eine gute und rechtzeitige Planung ist daher wichtig – am besten mit Informationsbrief an die Erziehungsberechtigten, damit die SchülerInnen dann zum Zeitpunkt des Webmeetings auch ein **Gerät** zur Verfügung haben. Besonders zu beachten ist auch, dass vor der Nutzung des Tools erst Software installiert werden muss (wie z. B. bei Zoom oder Microsoft Teams) – dies könnte eventuell zu Schwierigkeiten führen (z. B., falls die Erziehungsberechtigten einen Firmen-Laptop besitzen und dort nichts installiert werden darf).

Nehmen Sie sich inhaltlich für das Webmeeting nicht zu viel vor, sorgen Sie aber trotzdem dafür, dass es Punkte gibt, die besprochen werden sollen (das kann auf ein Unterrichtsthema bezogen sein oder auch etwas, das die Klassen- oder Schulsituation betrifft). Nur wenn ein **konkretes Thema** Inhalt des Webmeetings ist, werden bestimmte Herausforderungen (z. B. wie bestimmt man, wer reden darf) deutlich.

Sollten Sie sehr viele SchülerInnen in Ihrer Klasse haben, könnte es eventuell auch empfehlenswert sein, das Webmeeting in zwei **Gruppen** zu machen – Online-Diskussionen mit mehr als 20 Teilnehmenden gestalten sich oftmals – gerade zu Beginn – sehr schwierig. Begrenzen Sie auch die **Dauer** – 30 Minuten sind für ein erstes Webmeeting mehr als ausreichend. Damit gewinnen die SchülerInnen erste Eindrücke, es ist aber noch nicht zu ermüdend oder langweilig.

Besonders wichtig ist eine nachfolgende Reflexion des **Webmeetings**, das am besten wieder in einer Präsenzstunde stattfindet. Damit keine Eindrücke verlorengehen, können Sie die SchülerInnen auch bitten, im Anschluss an das Webmeeting stichwortartig ihre Gefühle, Impressionen usw. zu notieren. Nach einem tatsächlich durchgeführten Online-Meeting fällt das Besprechen der Dos und Don'ts wesentlich einfacher!

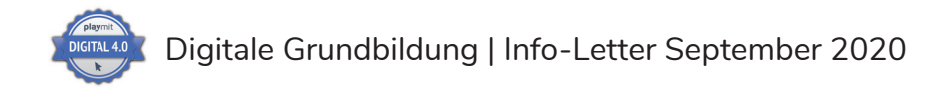

# **Statement zum Nutzen und zur Anwendung des monatlichen Info-Letters**

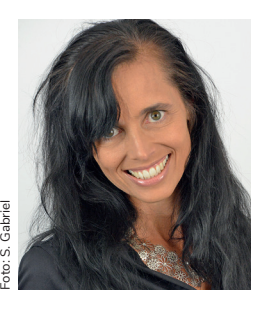

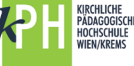

**HS-Prof. Mag.a Dr.in Sonja Gabriel, MA MA Hochschulprofessorin für Medienpädagogik und Mediendidaktik an der KPH Wien/Krems**

Autorin des monatlichen Playmit-Info-Letters zum Thema "Digitale Grundbildung". Sie lehrt in der Aus-, Fort- und Weiterbildung von PädagogInnen, forscht und publiziert im Bereich Lehren und Lernen mit digitalen Medien.

*"Unsere Jugendlichen auf die Anforderungen im Berufsund Arbeitsleben vorzubereiten, ist eine der wichtigsten Aufgaben von Schule. Daher ist es wichtig, die Lebensrealität in den Unterricht zu holen und Kompetenzen zu vermitteln, die im Arbeits-, aber auch Privatleben benötigt werden. Themen wie Bewerbung, lebenslanges Lernen und Soft-Skills bringen nicht nur Erfolg im späteren Beruf, sondern können durchaus auch im schulischen und außerschulischen Bereich von Bedeutung sein. Aus diesem Grund bietet Playmit ein didaktisch überlegtes Gesamtkonzept, das aus Informationstexten, Arbeitsanregungen sowie Übungen und Quizfragen besteht und so LehrerInnen ermöglicht, diese Themen in einen zeitgemäßen Unterricht zu integrieren."* 

Weitere Themen und Arbeitsanregungen findet man in den Lehrbüchern für SchülerInnen (168 Seiten). Arbeitsblätter, Lösungen und zusätzliche Anregungen für die Unterrichtsplanung bietet das **Heft für Lehrende** (96 Seiten).

**Impressum**

Playmit GmbH, Hetzgasse 26/1–3, 1030 Wien. FN394766p. Kontakt: hubert.hilgert@playmit.com

© Playmit GmbH, Hetzgasse 26/1–3, 1030 Wien. Alle Rechte vorbehalten. Jede Art der Vervielfältigung – auch auszugsweise – ist gesetzlich verboten. Es gelten die AGB von www.playmit.com. Coverphoto: Shutterstock\_161549897

Haftungsausschluss: Trotz sorgfältiger Recherchen wird für die Richtigkeit der Inhalte keine Haftung übernommen.

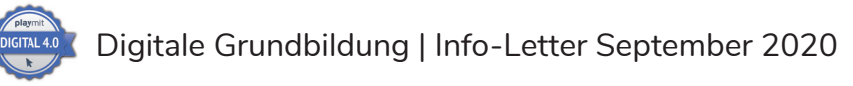

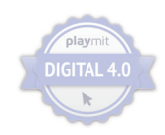

# **Digitale Grundbildung – Bestellinformation**

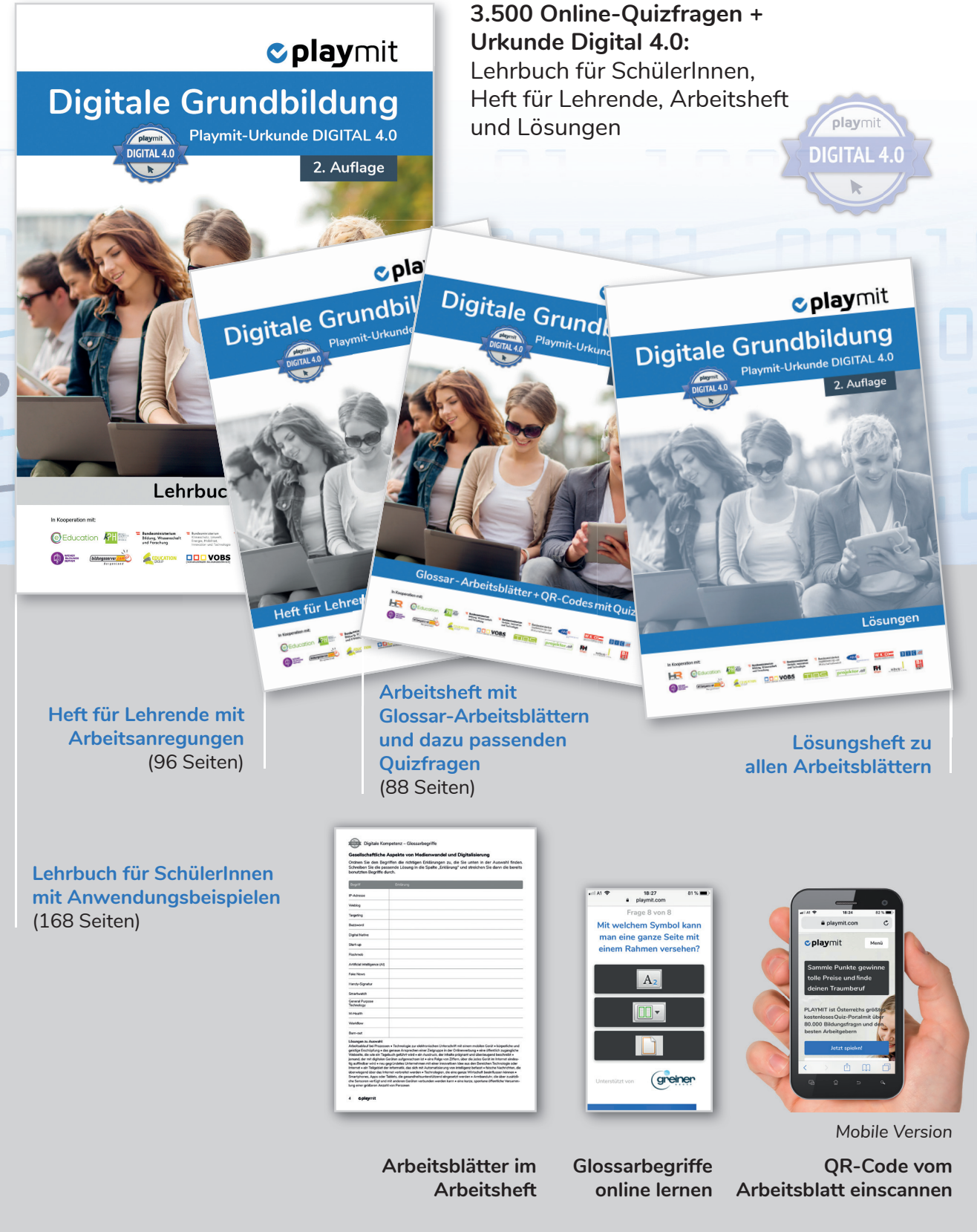

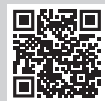